# IPsec قفنل ةصاخ ىلإ ةصاخ ةكبش نيوكت تباثو NAT مادختساب هجوملل  $\overline{\phantom{0}}$

## المحتويات

[المقدمة](#page-0-0) [المتطلبات الأساسية](#page-0-1) [المتطلبات](#page-0-2) [المكونات المستخدمة](#page-0-3) [الاصطلاحات](#page-1-0) [لماذا تحدد عبارة الرفض في قائمة التحكم في الوصول حركة مرور NAT؟](#page-1-1) [ماذا عن NAT الساكن إستاتيكي، لماذا لا أستطيع الوصول إلى ذلك العنوان عبر نفق IPsec؟](#page-1-2) [التكوين](#page-2-0) [الرسم التخطيطي للشبكة](#page-2-1) [التكوينات](#page-2-2) [التحقق من الصحة](#page-5-0) [استكشاف الأخطاء وإصلاحها](#page-6-0) [أوامر استكشاف الأخطاء وإصلاحها](#page-6-1) [معلومات ذات صلة](#page-6-2)

## <span id="page-0-0"></span>المقدمة

يوضح هذا النموذج من التكوين كيفية:

```
• تشفير حركة المرور بين شبكتين خاصتين (x.172.16.1 و x.172.16.1).
                  ● عينت عنوان ساكن إستاتيكي (عنوان خارجي 200.1.1.25) إلى شبكة أداة في .10.1.1.3
أنت تستخدم قوائم التحكم في الوصول (ACLs) أن يخبر المسحاج تخديد ألا يقوم ترجمة عنوان الشبكة (NAT) إلى
     حركة مرور الشبكة من الخاص إلى الخاص، والتي يتم بعد ذلك تشفيرها ووضعها على النفق أثناء خروجه من
  الموجه. هناك أيضا NAT ساكن إستاتيكي لخادم داخلي على شبكة .10.1.1x في هذا عينة تشكيل. يستخدم هذا
   التكوين العينة خيار خريطة المسار على الأمر nat لمنع كونه NAT إذا كانت حركة مرور له موجهة أيضا عبر النفق
                                                                                              المشفر.
```
## <span id="page-0-1"></span>المتطلبات الأساسية

### <span id="page-0-2"></span>المتطلبات

لا توجد متطلبات خاصة لهذا المستند.

### <span id="page-0-3"></span>المكونات المستخدمة

تستند المعلومات الواردة في هذا المستند إلى إصدارات البرامج والمكونات المادية التالية:

- برنامج IOS ®الإصدار 12.3(14)T من Cisco
	- موجهات Cisco

تم إنشاء المعلومات الواردة في هذا المستند من الأجهزة الموجودة في بيئة معملية خاصة. بدأت جميع الأجهزة المُستخدمة في هذا المستند بتكوين ممسوح (افتراضي). إذا كانت شبكتك مباشرة، فتأكد من فهمك للتأثير المحتمل لأي أمر.

### <span id="page-1-0"></span>الاصطلاحات

راجع [اصطلاحات تلميحات Cisco التقنية للحصول على مزيد من المعلومات حول اصطلاحات المستندات.](//www.cisco.com/en/US/tech/tk801/tk36/technologies_tech_note09186a0080121ac5.shtml)

# <span id="page-1-1"></span>لماذا تحدد عبارة الرفض في قائمة التحكم في الوصول حركة مرور NAT؟

أنت تقوم بشكل مفاهيمي باستبدال شبكة بنفق عندما تستخدم cisco IOS IPsec أو VPN. يمكنك إستبدال سحابة الإنترنت بنفق Cisco IOS IPsec الذي يتراوح من 200.1.1.1 إلى 100.1.1.1 في هذا المخطط. أجعل هذه الشبكة شفافة من وجهة نظر شبكتي LAN الخاصتين اللتين يتم ربطهما معا بواسطة النفق. أنت عادة لا تريد أن يستعمل NAT لحركة المرور أن يذهب من واحد خاص lan إلى البعيد خاص lan لهذا السبب. أنت تريد أن يرى الربط أن يأتي من المسحاج تخديد 2 شبكة مع مصدر عنوان من ال 24/10.1.1.0 شبكة 200.1.1.1 of instead عندما الربط يصل إلى الداخل مسحاج تخديد 3 شبكة.

أحلت [nat ترتيب العملية](//www.cisco.com/en/US/tech/tk648/tk361/technologies_tech_note09186a0080133ddd.shtml) ل كثير معلومة على كيف أن يشكل nat. يبدي هذا وثيقة أن ال NAT يحدث قبل ال crypto فحصت عندما الربط يذهب من الداخل إلى الخارج. هذا هو السبب في أنه يجب تحديد هذه المعلومات في التكوين.

**ip nat inside source list 122 interface Ethernet0/1 overload**

**access-list 122 deny ip 10.1.1.0 0.0.0.255 172.16.1.0 0.0.0.255 access-list 122 permit ip 10.1.1.0 0.0.0.255 any**

ملاحظة: من الممكن أيضا بناء النفق والاستمرار في إستخدام NAT. أنت تعين ال nat حركة مرور ك "حركة مرور مهم ل IPsec" (يشار إليها ب 101 ACL في قسم آخر من هذا وثيقة) في هذا سيناريو. ارجع إلى <u>[تكوين نفق IPsec](//www.cisco.com/en/US/tech/tk583/tk372/technologies_configuration_example09186a00800b07ed.shtml)</u> بين <mark>الموجهات التي تحتوي على شبكات LAN فرعية مكررة</mark> للحصول على مزيد من المعلومات حول كيفية إنشاء نفق أثناء تنشيط NAT.

## <span id="page-1-2"></span>ماذا عن NAT الساكن إستاتيكي، لماذا لا أستطيع الوصول إلى ذلك العنوان <mark>عبر نفق IPsec؟</mark>

يتضمن هذا إعداد أيضا NAT ساكن إستاتيكي واحد إلى واحد لخادم في .10.1.1.3 هذا NAT إلى 200.1.1.25 بحيث يمكن لمستخدمي الإنترنت الوصول إليه. قم بإصدار هذا الأمر:

#### **ip nat inside source static 10.1.1.3 200.1.1.25**

يمنع هذا NAT الثابت المستخدمين على شبكة .172.16.1x من الوصول إلى 10.1.1.3 عبر النفق المشفر. هذا لأنك بحاجة إلى رفض أن تكون حركة المرور المشفرة d NAT مع قائمة التحكم في الوصول (122 (ACL. مهما، ال ساكن إستاتيكي nat يأخذ أمر أسبقية على ال NAT عام جملة لكل توصيل إلى ومن .10.1.1.3 لا ينكر بيان NAT الساكن إستاتيكي بشكل خاص حركة المرور المشفرة من أن يكون أيضا d NAT. الردود من 10.1.1.3 هي d NAT إلى 200.1.1.25 عندما يتصل مستخدم على شبكة .172.16.1x ب 10.1.1.3 وبالتالي لا يرجع عبر النفق المشفر (NAT يحدث قبل التشفير).

أنت ينبغي أنكر حركة المرور المشفرة من كونها NAT d (حتى ثابت واحد إلى واحد NAT-D) مع أمر **خريطة طريق** على بيان NAT ساكن إستاتيكي.

ملاحظة: يتم دعم خيار **خريطة الطريق** على NAT الثابت فقط من برنامج Cisco IOS الإصدار T(4)12.2 والإصدارات الأحدث. راجع [NAT—القدرة على إستخدام خرائط المسار مع ترجمات ثابتة](//www.cisco.com/en/US/docs/ios/12_2t/12_2t4/feature/guide/ftnatrt.html) للحصول على معلومات إضافية.

أنت ينبغي أصدرت هذا أمر إضافي أن يسمح مشفر منفذ إلى 10.1.1.3، ال nat'd مضيف:

**ip nat inside source static 10.1.1.3 200.1.1.25 route-map nonat ! access-list 150 deny ip host 10.1.1.3 172.16.1.0 0.0.0.255 access-list 150 permit ip host 10.1.1.3 any ! route-map nonat permit 10 match ip address 150** 

تقول هذه البيانات للموجه أن يطبق فقط NAT الثابت على حركة المرور التي تطابق قائمة التحكم في الوصول (150 (ACL. تقول قائمة التحكم في الوصول (150 (ACL إنه لا يجب تطبيق NAT على حركة المرور المستمدة من 10.1.1.3 والموجهة عبر النفق المشفر إلى .172.16.1x. ومع ذلك، قم بتطبيقه على جميع حركة المرور الأخرى المستمدة من 10.1.1.3 (حركة المرور المستندة إلى الإنترنت).

## <span id="page-2-0"></span>التكوين

في هذا القسم، تُقدّم لك معلومات تكوين الميزات الموضحة في هذا المستند.

ملاحظة: أستخدم [أداة بحث الأوامر](//tools.cisco.com/Support/CLILookup/cltSearchAction.do) (للعملاء [المسجلين](//tools.cisco.com/RPF/register/register.do) فقط) للعثور على مزيد من المعلومات حول الأوامر المستخدمة في هذا المستند.

### <span id="page-2-1"></span>الرسم التخطيطي للشبكة

يستخدم هذا المستند إعداد الشبكة التالي:

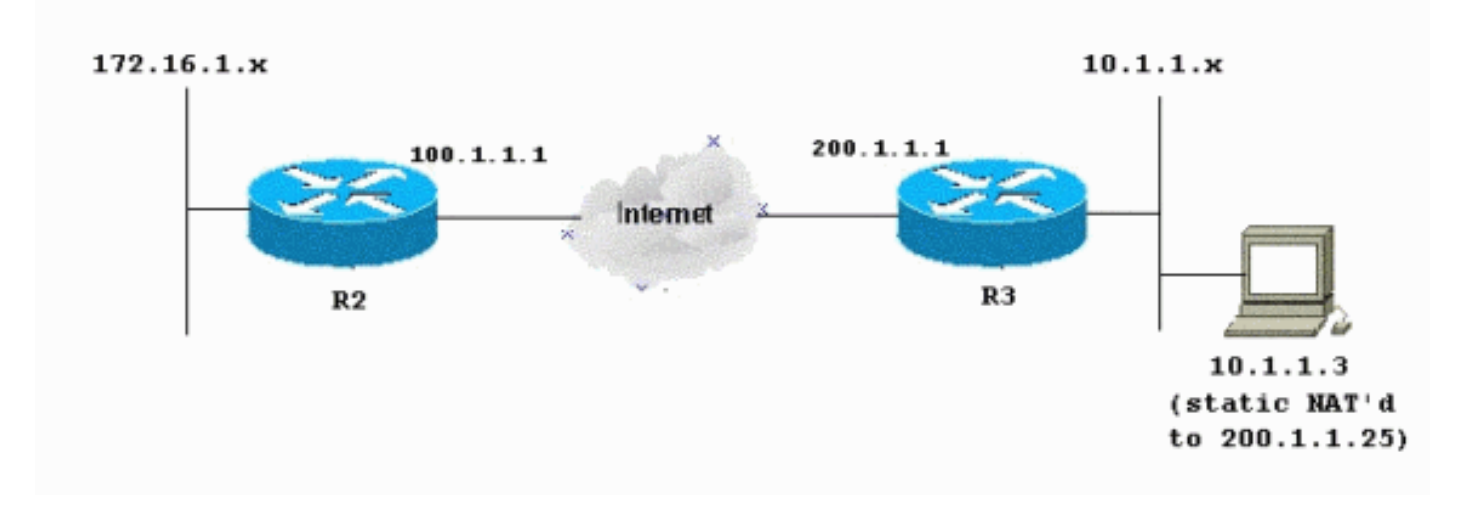

<span id="page-2-2"></span>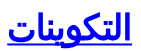

يستخدم هذا المستند التكوينات التالية:

- <u>الموجه 2</u>
- <u>الموجه 3</u>

### <mark>- R2 - تكوين الموجه</mark>

```
R2#write terminal
                              ...Building configuration
                     Current configuration : 1412 bytes
                                                       !
                                           version 12.3
                 service timestamps debug datetime msec
                   service timestamps log datetime msec
                         no service password-encryption
                                                       !
                                            hostname R2
                                                       !
                                      boot-start-marker
                                        boot-end-marker
                                                       !
                                                       !
                                       no aaa new-model
                                                       !
                                        resource policy
                                                       !
                                   clock timezone EST 0
                                          ip subnet-zero
                                    no ip domain lookup
                                                       !
                                                       !
                                crypto isakmp policy 10
                              authentication pre-share 
                                                       !
          crypto isakmp key ciscokey address 200.1.1.1
                                                       !
                                                       !
crypto ipsec transform-set myset esp-3des esp-md5-hmac
                                                       !
                       crypto map myvpn 10 ipsec-isakmp
                                    set peer 200.1.1.1 
                               set transform-set myset 
   Include the private-network-to-private-network ---!
 traffic !--- in the encryption process: match address
                                                     101
                                                       !
                                                       !
                                                       !
                                  interface Ethernet0/0
                   ip address 172.16.1.1 255.255.255.0 
                                          ip nat inside
                                 ip virtual-reassembly 
                                                       !
                                  interface Ethernet1/0
                    ip address 100.1.1.1 255.255.255.0 
                                         ip nat outside
                                 ip virtual-reassembly 
                                      crypto map myvpn
                                                       !
                                            ip classless
                   ip route 0.0.0.0 0.0.0.0 100.1.1.254
```

```
!
                                           ip http server
                                 no ip http secure-server
                                                        !
Except the private network from the NAT process: ip ---!
        nat inside source list 175 interface Ethernet1/0
                                                 overload
                                                         !
     Include the private-network-to-private-network ---!
 traffic !--- in the encryption process: access-list 101
       permit ip 172.16.1.0 0.0.0.255 10.1.1.0 0.0.0.255
   Except the private network from the NAT process: ---!
 access-list 175 deny ip 172.16.1.0 0.0.0.255 10.1.1.0
                                                0.0.0.255
      access-list 175 permit ip 172.16.1.0 0.0.0.255 any
                                                         !
                                                         !
                                                         !
                                            control-plane
                                                         !
                                                         !
                                               line con 0
                                        exec-timeout 0 0 
                                               line aux 0
                                             line vty 0 4
                                                   login 
                                                        !
                                                      end
                                        3R - تكوين الموجه
                                        R3#write terminal
                                ...Building configuration
                      Current configuration : 1630 bytes
                                                         !
                                             version 12.3
                  service timestamps debug datetime msec
                    service timestamps log datetime msec
                          no service password-encryption
                                                        !
                                              hostname R3
                                                         !
                                        boot-start-marker
                                          boot-end-marker
                                                         !
                                                         !
                                         no aaa new-model
                                                         !
                                          resource policy
                                                        !
                                     clock timezone EST 0
                                           ip subnet-zero
                                      no ip domain lookup
                                                         !
                                  crypto isakmp policy 10
                                authentication pre-share 
            crypto isakmp key ciscokey address 100.1.1.1
                                                         !
                                                         !
  crypto ipsec transform-set myset esp-3des esp-md5-hmac
                                                         !
                        crypto map myvpn 10 ipsec-isakmp
                                      set peer 100.1.1.1
```

```
set transform-set myset 
     Include the private-network-to-private-network ---!
   traffic !--- in the encryption process: match address
                                                      101
                                                        !
                                                         !
                                                         !
                                    interface Ethernet0/0
                      ip address 10.1.1.1 255.255.255.0 
                                           ip nat inside
                                   ip virtual-reassembly 
                                                        !
                                    interface Ethernet1/0
                     ip address 200.1.1.1 255.255.255.0 
                                          ip nat outside
                                   ip virtual-reassembly 
                                        crypto map myvpn
                                                        !
                                                        !
                                             ip classless
                    ip route 0.0.0.0 0.0.0.0 200.1.1.254
                                                        !
                                        no ip http server
                                 no ip http secure-server
                                                        !
Except the private network from the NAT process: ip ---!
        nat inside source list 122 interface Ethernet1/0
                                                 overload
 Except the static-NAT traffic from the NAT process ---!
      if destined !--- over the encrypted tunnel: ip nat
inside source static 10.1.1.3 200.1.1.25 route-map nonat
                                                         !
access-list 101 permit ip 10.1.1.0 0.0.0.255 172.16.1.0
                                                0.0.0.255
   Except the private network from the NAT process: ---!
access-list 122 deny ip 10.1.1.0 0.0.0.255 172.16.1.0
                                                0.0.0.255
        access-list 122 permit ip 10.1.1.0 0.0.0.255 any
 Except the static-NAT traffic from the NAT process ---!
 if destined !--- over the encrypted tunnel: access-list
        150 deny ip host 10.1.1.3 172.16.1.0 0.0.0.255
             access-list 150 permit ip host 10.1.1.3 any
                                                         !
                               route-map nonat permit 10
                                    match ip address 150 
                                                        !
                                                         !
                                                        !
                                            control-plane
                                                        !
                                                         !
                                               line con 0
                                        exec-timeout 0 0 
                                               line aux 0
                                             line vty 0 4
                                                   login 
                                                        !
                                                      end
```
## <span id="page-5-0"></span><u>التحقق من الصحة</u>

لا يوجد حاليًا إجراء للتحقق من صحة هذا التكوين.

# <span id="page-6-0"></span>استكشاف الأخطاء وإصلاحها

أستخدم هذا القسم لاستكشاف أخطاء التكوين وإصلاحها.

راجع [أستكشاف أخطاء أمان IP وإصلاحها - فهم أوامر تصحيح الأخطاء واستخدامها](//www.cisco.com/en/US/tech/tk583/tk372/technologies_tech_note09186a00800949c5.shtml) للحصول على معلومات إضافية.

### <span id="page-6-1"></span>أوامر استكشاف الأخطاء وإصلاحها

تدعم <u>اداة مترجم الإخراج (للعملاءالمسجلين فقط) بعض اوامر</u> show. استخدم اداة مترجم الإخراج (OIT) لعرض تحليل مُخرَج الأمر show .

ملاحظة: ارجع إلى [معلومات مهمة حول أوامر التصحيح](//www.cisco.com/en/US/tech/tk801/tk379/technologies_tech_note09186a008017874c.shtml) قبل إستخدام أوامر debug.

- .2 للمرحلة IPsec مفاوضات يعرض —debug crypto ipSec ●
- .الأولى للمرحلة ISAKMP مفاوضات راجع —debug crypto isakmp sa
	- engine crypto debug يعرض الجلسات المشفرة.

## <span id="page-6-2"></span>معلومات ذات صلة

- [مفاوضة IPsec/بروتوكولات IKE أنظمة Cisco](//www.cisco.com/en/US/tech/tk583/tk372/tsd_technology_support_protocol_home.html?referring_site=bodynav)
	- [الدعم التقني والمستندات Systems Cisco](//www.cisco.com/cisco/web/support/index.html?referring_site=bodynav)

ةمجرتلا هذه لوح

ةي الآلال تاين تان تان تان ان الماساب دنت الأمانية عام الثانية التالية تم ملابات أولان أعيمته من معت $\cup$  معدد عامل من من ميدة تاريما $\cup$ والم ميدين في عيمرية أن على مي امك ققيقا الأفال المعان المعالم في الأقال في الأفاق التي توكير المالم الما Cisco يلخت .فرتحم مجرتم اهمدقي يتلا ةيفارتحالا ةمجرتلا عم لاحلا وه ىل| اًمئاد عوجرلاب يصوُتو تامجرتلl مذه ققد نع امتيلوئسم Systems ارامستناه انالانهاني إنهاني للسابلة طربة متوقيا.